# Mode opératoire FEEDLY

## Création du compte

Feedly vous offre la possibilité de vous connecter via

- Google;
- Compte Feedly:
- Facebook;
- Twitter;
- Outlook:
- Evernote.

\* Si vous n'avez aucun compte pour ces services, je vous recommande de créer un compte Google en deux minutes : ici. Les autres services offerts vous seront fort probablement utiles : Google Drive, Google Map, YouTube, etc. Vous pouvez aussi créer un compte Feedly.

Une version Mobile est également disponible.

## Utilisation

### **Il est possible d'ajouter du contenu à partir de flux RSS, d'URL et de hashtags**

- Lorsque vous avez identifié une source que vous souhaitez suivre
- Dans la zone **Découvrez les meilleures sources :**
- Copiez/collez ou saisir l'adresse de cette source
- Les informations correspondantes sont affichées
- Choisir la source pertinente et cliquez sur **SUIVRE**
- Sélectionnez ou créez une catégorie de flux correspond à la problématique que vous souhaitez traiter
- Cette source apparait alors dans le bandeau de gauche

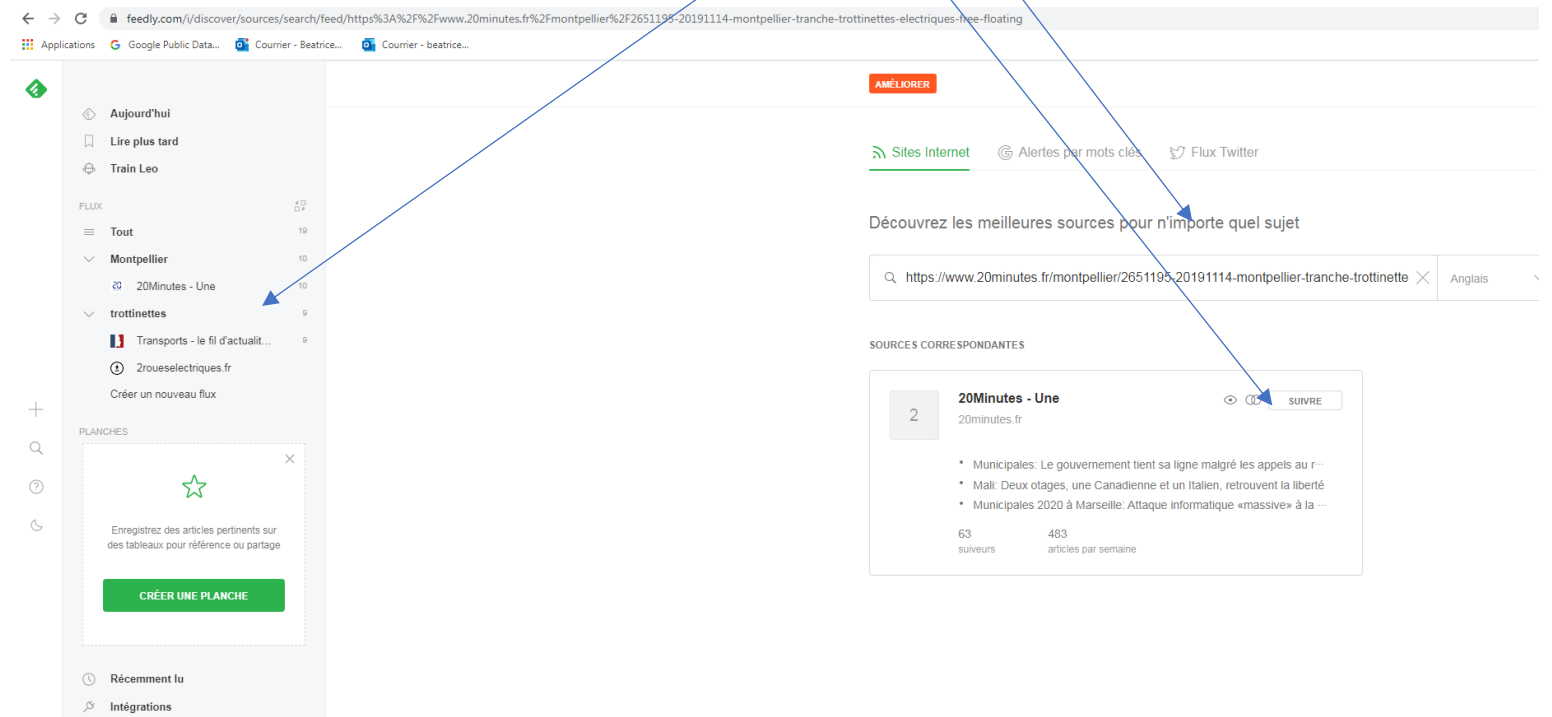

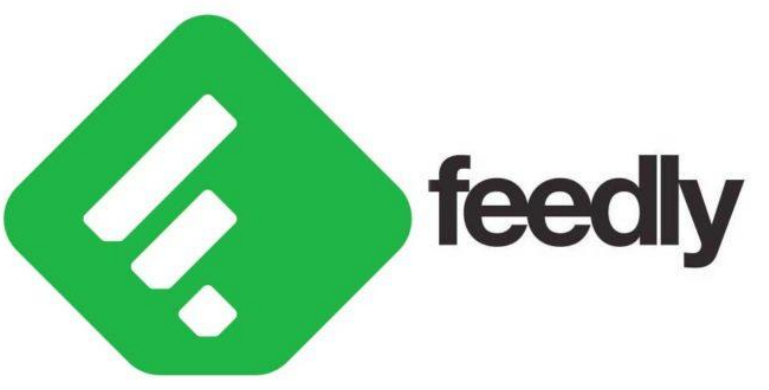

## Trier et sélectionner

Après avoir enregistrez vos sources, vous allez analyser les résultats

**Colonne de gauche :** On retrouve les abonnements que vous avez faits.

**Colonne de droite :** Il s'agit des dernières publications provenant des abonnements.

Chaque ligne correspond à une publication. On retrouve le titre et le début du sommaire.

Vous pouvez alors cliquer sur le lien qui nous intéresse pour consulter immédiatement la publication en question ! Une fois qu'un élément est consulté, il apparaît en gris pâle et n'apparaîtra plus dans les nouveautés.

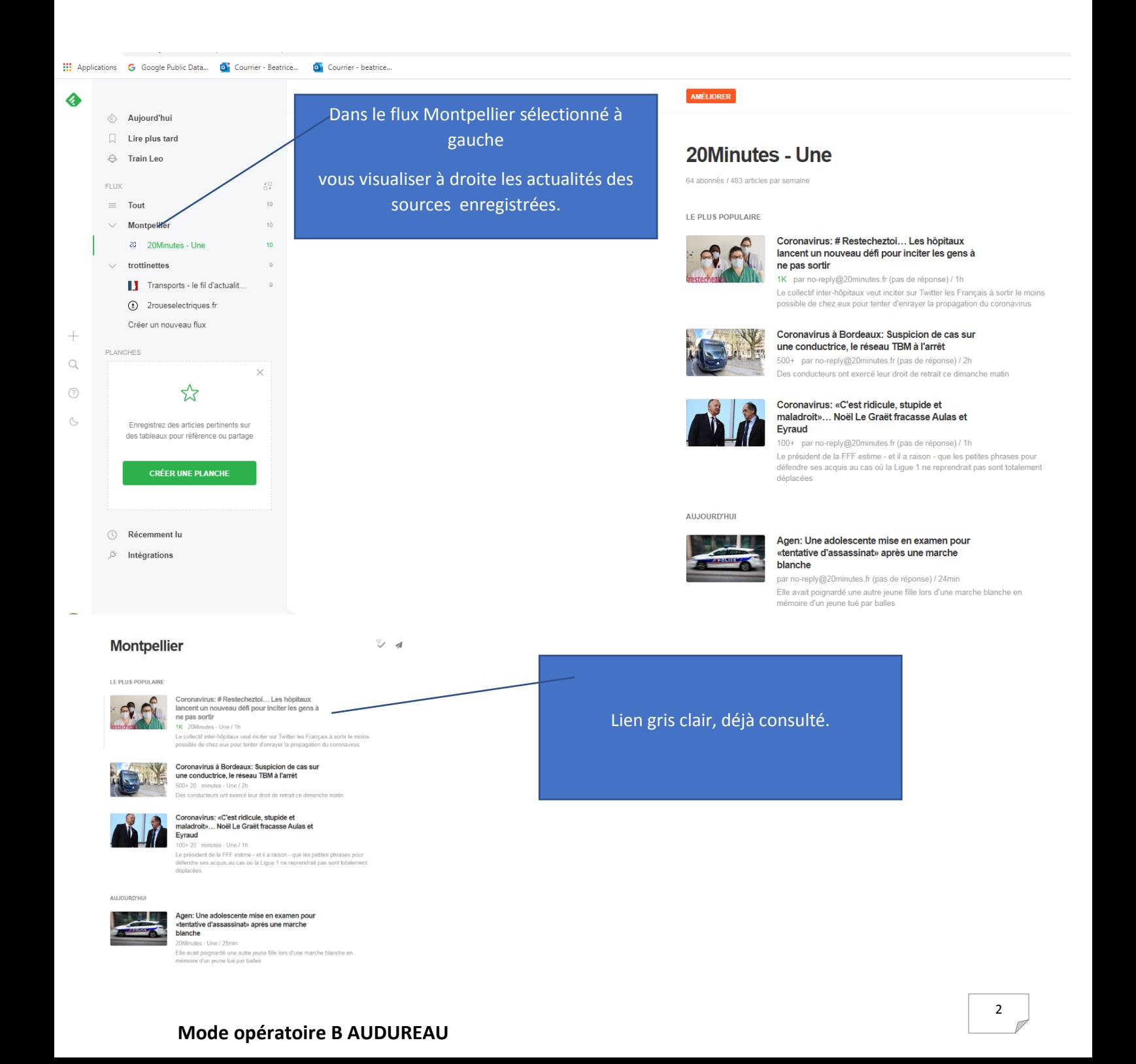

## Gestion des abonnements

En cliquant sur l'icône **Plus d'options,** vous pouvez Renommer, vous désabonnez …

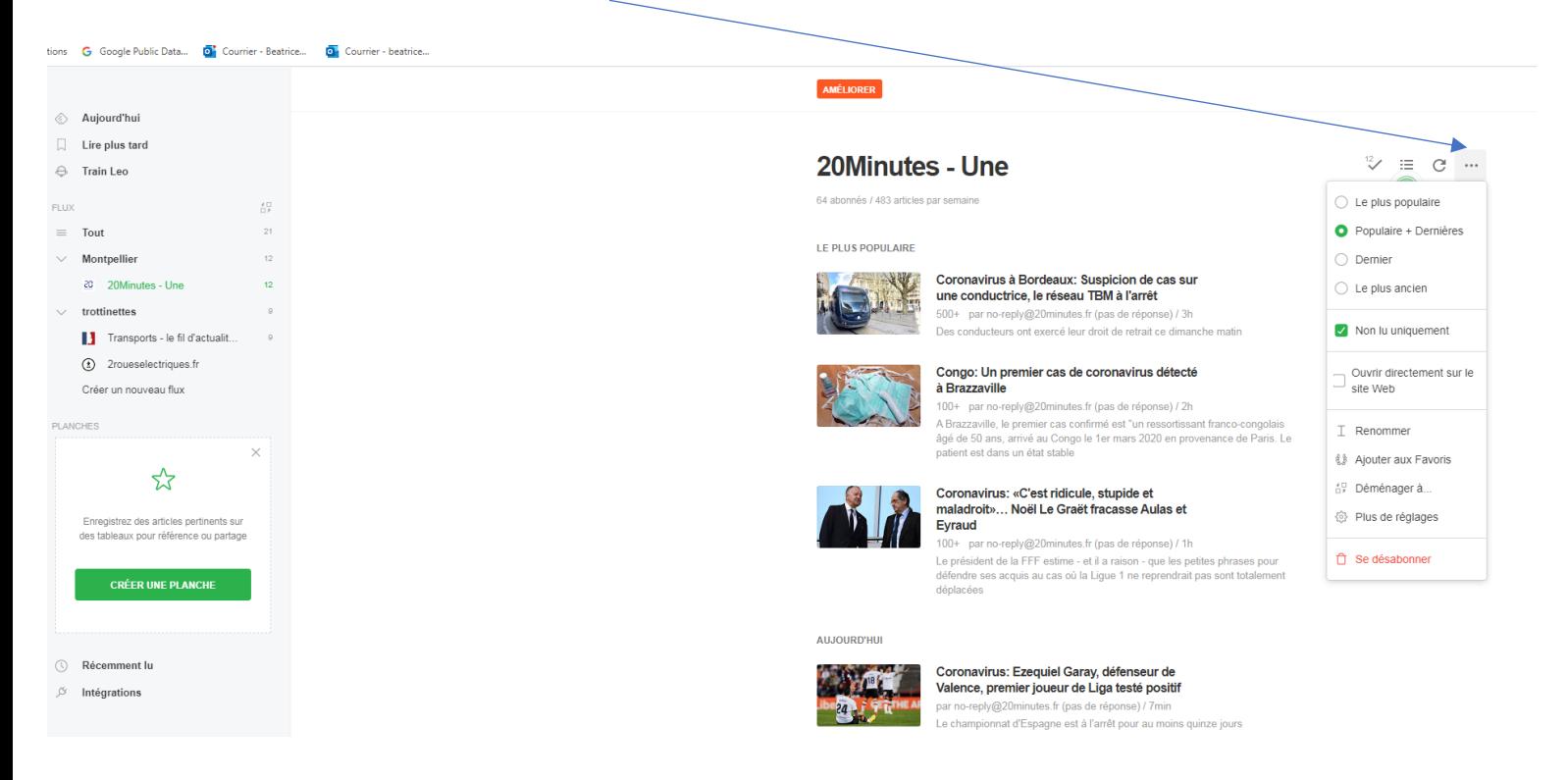

## Création de planches

Les planches permettent de créer des newsletters à partir des sources sélectionnées.

Ces planches peuvent être partagées au sein de l'entreprise mais cette fonction n'est accessible qu'avec la version payante.

Sur la version gratuite la planche peut être copiée, les liens sont alors accessibles.

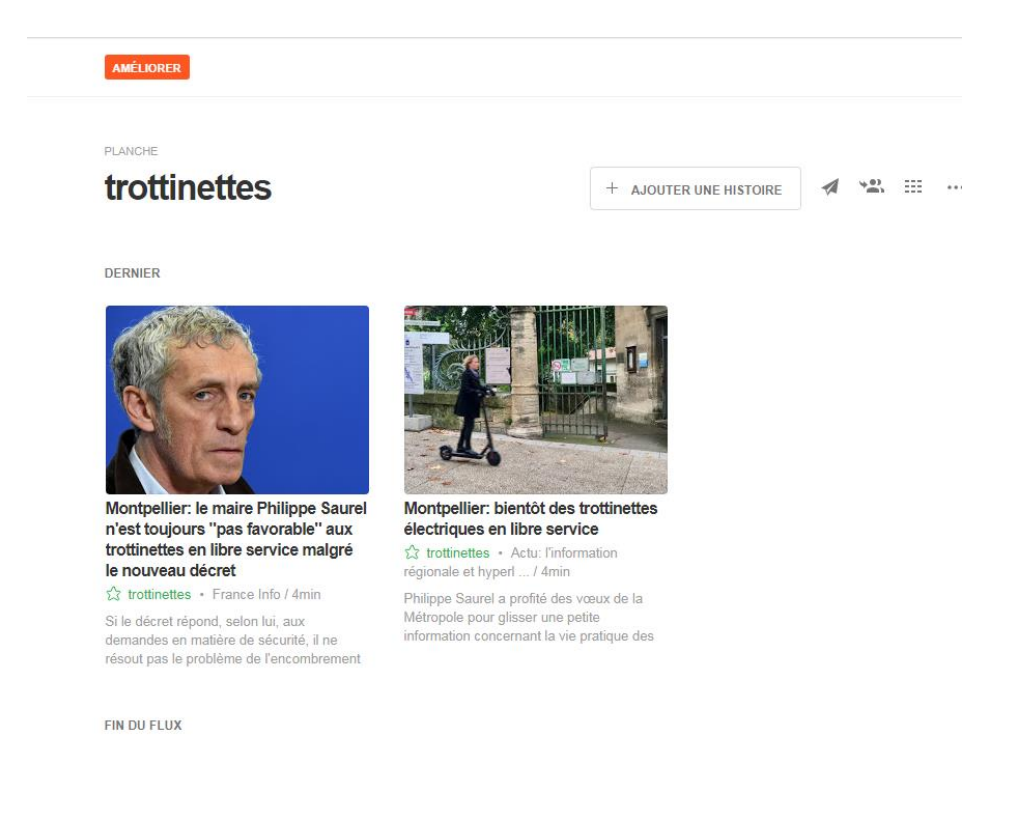

### Exemple :

## trottinettes

#### *DERNIER*

**[Montpellier: le maire Philippe Saurel n'est toujours "pas favorable" aux trottinettes en libre](https://www.francetvinfo.fr/economie/transports/trottinettes-electriques/montpellier-le-maire-philippe-saurel-n-est-toujours-pas-favorable-aux-trottinettes-en-libre-service-malgre-le-nouveau-decret_3675093.html)  [service malgré le nouveau décret](https://www.francetvinfo.fr/economie/transports/trottinettes-electriques/montpellier-le-maire-philippe-saurel-n-est-toujours-pas-favorable-aux-trottinettes-en-libre-service-malgre-le-nouveau-decret_3675093.html)**

#### trottinettes

France Info / 6min

Si le décret répond, selon lui, aux demandes en matière de sécurité, il ne résout pas le problème de l'encombrement des trottoirs. Le maire de Montpellier, Philippe Saurel, n'est toujours "pas favorable" aux trottinettes électriques en libre service dans sa ville, at-il déclaré sur franceinfo vendredi 25 octobre, alors qu'un décret encadrant la circulation de ces moteurs vient de paraître au Jour

### **[Montpellier: bientôt des trottinettes électriques en libre service](https://actu.fr/occitanie/montpellier_34172/montpellier-bientot-des-trottinettes-electriques-en-libre-service_23195851.html)**

#### trottinettes

Actu: l'information régionale et hyperl ... / 6min

Philippe Saurel a profité des vœux de la Métropole pour glisser une petite information concernant la vie pratique des Montpelliérains et leurs déplacements. Publié le 10 janv. 19 à 18:48 Trottinette De plus en plus de Montpelliérains se déplacent en trottinette électrique Philippe Saurel a profité des vœux de la Métropole pour glisser une petite information concernant la vie pratique des Montpelli

*FIN DU FLUX*

## Intégrations

### Les flux crées peuvent être intégrés dans d'autres outils

- Evernote.
- Instapaper,
- Dropbox
- Pocket.